### **CMSC 412 Project #5 File System Due Thursday, May 1 at 5:00pm**

## **Introduction**

The purpose of this project is to add a new filesystem to GeekOS, as well as the standard operations for file management.

**This project will be done in teams, but the teams will be different than they were for project #4. Also there are different variations of the project for each team. Make sure to get your team specific variation (it will be emailed to you).** 

## **CFS - Chameleon FileSystem**

The main part of this project is to develop a new filesystem for the GeekOS. This filesystem will reside on the second IDE disk drive in the QEMU emulator. This will allow you to continue to use your existing PFAT drive to load user programs while you test your filesystem. The second IDE disk's image is called diskd.img.

CFS will provide a filesystem that includes multiple directories and long file name support.

The **Mount** system call allows you to associate a filesystem with a place in the file name hierarchy. The **Mount** call is implemented as part of the VFS code we supply.

Then you can mount the CFS file system on drive 1 onto  $\alpha$ , for instance.

### **VFS and file operations**

Since GEEKOS will have two types of filesystems (PFAT and CFS), it has a virtual filesystem layer (VFS) to handle sending requests to an appropriate filesystem (see figure below). We have provided an implementation of the VFS layer in the file vfs.c. The VFS layer will call the appropriate CFS routines when a file operation refers a file in the CFS filesystem.

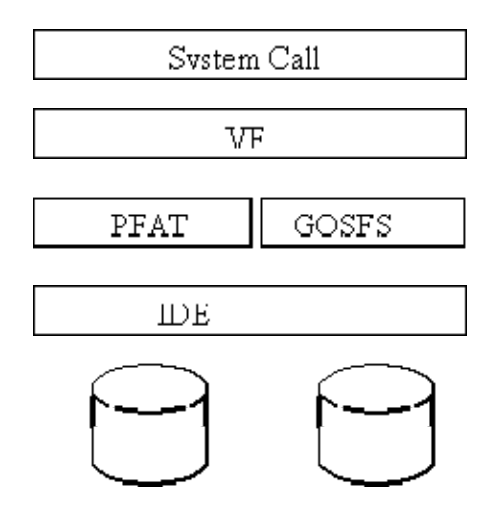

Most of the System Call layer is already implemented in syscall.c and the PFAT in pfat.c. Thus the only component you need to take care of is the CFS one.

Each user space process will have a file descriptor table that keeps track of which files that process can currently read and write. Any user process should be able to have up to 10 files open at once. The file descriptors for a user process are kept in the files[MAX\_OPEN\_FILES] array in struct User\_Context. Note that not all the entries in the files are open files, since usually a process has less than 10 files open at once. If the field openFile.fsType == FS\_TYPE\_NONE that represents a free slot (file descriptor not used). But the good news is that file descriptor management is already implemented for you (see Open() function in vfs.c).

Your filesystem should support fixed length filenames (at most 64 bytes, including a null at the end for a file/directory name). A full path to a file will be no more than 1024 characters.

You should keep track of free disk blocks using a bit vector (as described in class). A library called *bitset* is provided (see bitset.h and bitset.c) that manages a set of bits and provides functions to find bits that are 0 (i.e. correspond to free disk blocks).

All disk allocations will be in units of 4KB (i.e. 8 physical disk blocks). Thus one bit in a bitset corresponds to a 4KB block. A bitset that is 8192 bits (1024 bytes) large will obviously keep track of  $8192 * 4KB = 32 MB of data.$ 

## **Directory Structure**

See the recitation slides for details on directory structure. Each directory in CFS takes up a single disk block. The structure of the directory is defined in cfs.h. A directory is an array of CFSfileNode (55 elements, since they have to fit in a single 4KB block). Each filenode can represent either a file in the directory or a subdirectory.

Each file also has an inode (CFSiNode) associated with it. The inode for a directory is distinguished by the isDirectory bit. The location of the block that holds the data for the directory will be stored in the

first entry in the blocks array of the directory's filenode (hence entries blocks[1]..blocks[7] are unused).

# **Files**

Unlike directories, that have a fixed size of one blocks (irrespective of how many files the hold), files can take up an arbitrary number of disk blocks. You will use a version of indexed allocation to represent the data blocks of your filesystem. The blocks field (CFSiNode, cfs.h) keeps track of data blocks for a file. The first eight 4KB-blocks are direct blocks, the ninth points to a single indirect block, the tenth to a double indirect block. See the recitation slides for a detailed layout.

# **New System Calls**

You have to implement the semantics of the new system calls as described below. As you see, the semantics is very similar to the UNIX one.

- All of these functions vector through the VFS layer before you implement them at the CFS level. So the functions names are all of the form CFS\_<function>. So the Mount call you implement is CFS\_Mount in cfs.c
- You can look in pfat.c to see how a complete implementation of a filesystem using the VFS layer works. Be sure to look at the use of VFS functionality such as Allocate\_File, which will be critical to use.

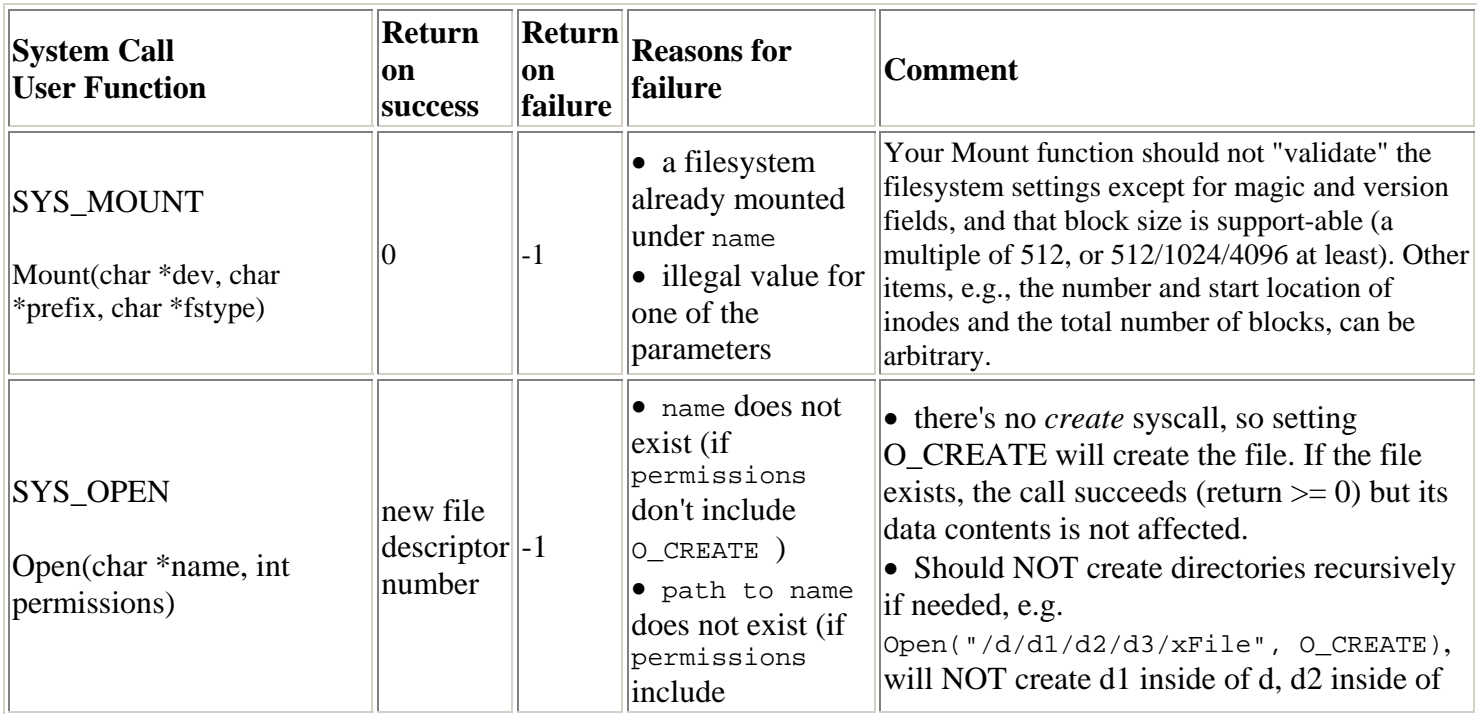

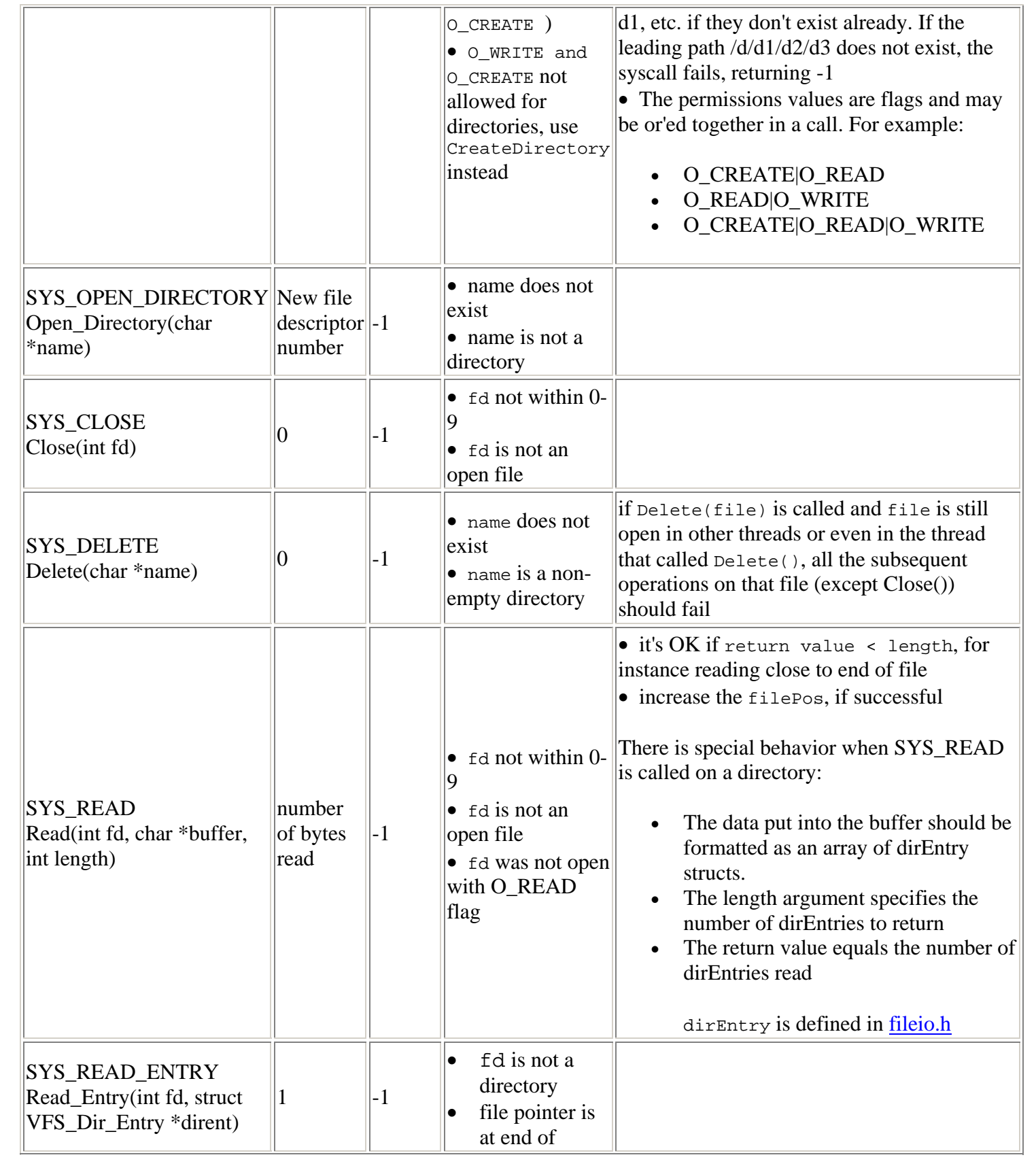

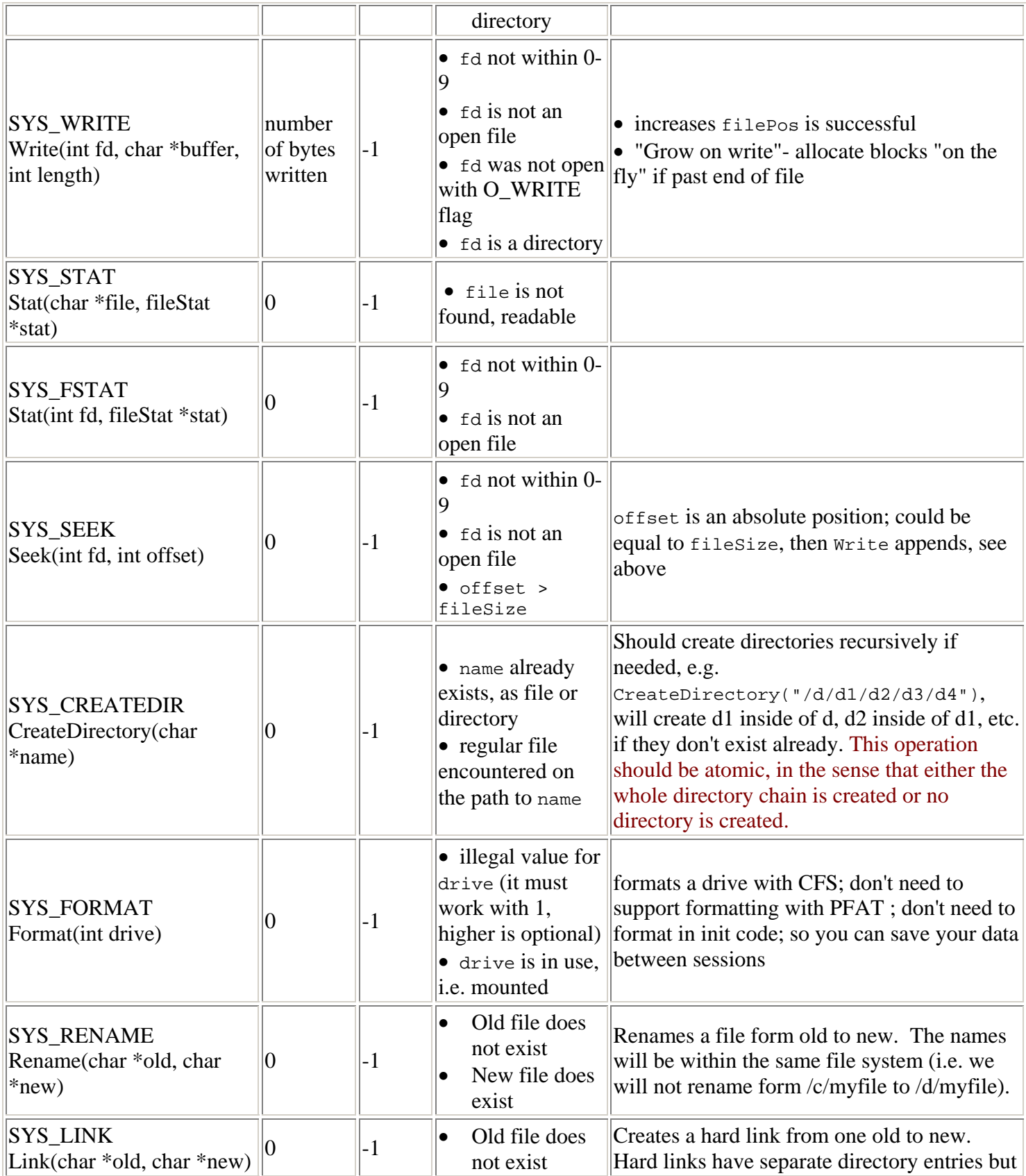

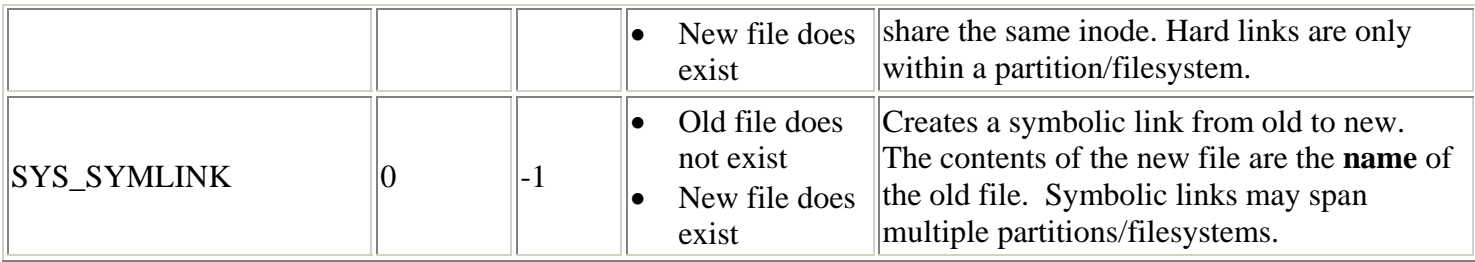

### **Disk Layout**

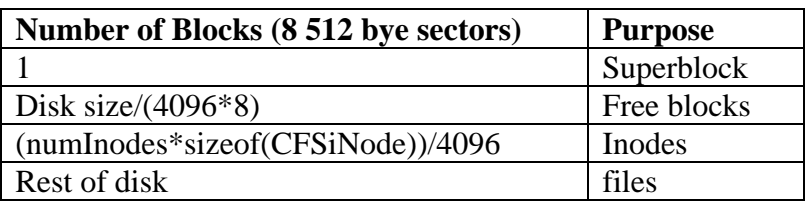

A guideline is provided above. First block (0) is called SUPERBLOCK (defined in cfs.h as cfsHeader), and contains filesystem housekeeping data. Blocks  $\geq$  1 contain files and directories. It contains:

- The Magic number at the very beginning should be  $0x20140000$ . This tells you that the disk has a CFS filesystem on it. If you try to mount a drive and you don't find the magic signature, return error.
- $\bullet$  size is the size of the disk, in 4KB blocks. (32M / 4K = 8K for the example above)
- numInodes indicates the number of inodes that are on the disk (determined when the file system is formatted, must be at least  $512$  – probably much more)
- firstInodeBlock indicates the block number where the first inode is stored (numInodes follow in the block(s) right after that)
- firstFreeInode indicates the inode number of the first free inode on the disk.

When you do a Format(), you make a raw disk usable with CFS. That is:

- 1. Get drive's size, convert it in # of blocks. IDE\_getNumBlocks() in ide.c tells you that.
- 2. Figure out Free Blocks Bitmap size, mark them all free.
- 3. Create a valid, but empty directory. That will be the root directory (inode #0)
- 4. Mark superblock, inodes, freemap, and block for root directory as used in the Free Blocks Bitmap
- 5. If everything went OK, write the Magic. Now the disk is ready to be mounted and used.

### **Notes**

You do not need to consider situations where two processes have the same file open. You do not need to consider situations where one process opens the same file twice without closing it in between.

Too allow you to cache information, the VFS layer includes a Sync function. When the Sync function is called, all changed state needs to be saved to disk (i.e. the machine can be rebooted after it). You may choose to make all operations synchronous, in that case sync will be a no-op.

If a read() is called on a directory, the data returned should be in the form of an array of dirEntry structures. The length argument and the return value will indicate the number of entries to read and the number of entries that were read, rather than the number of bytes.

### **Project Variants**

There are five a/b variants of the project. For each variant, your team will be assigned a specific option (a or b) that you will implement. The options are:

#### **Case Sensitive File Names/Lower Case File Names**

In the A option all file names are case sensitive.

In the B option all file names should be converted to lower case before being used.

#### **Buffer Cache/No Buffer Cache**

In the A option you will use the Buffer Cache API to access the disk drive. The relevant functions are:

struct FS\_Buffer\_Cache \*Create\_FS\_Buffer\_Cache(struct Block\_Device \*dev, uint\_t fsBlockSize); int Sync\_FS\_Buffer\_Cache(struct FS\_Buffer\_Cache \*cache); int Destroy FS\_Buffer\_Cache(struct FS\_Buffer\_Cache \*cache);

int Get FS\_Buffer(struct FS\_Buffer\_Cache \*cache, ulong\_t fsBlockNum, struct FS\_Buffer  $*$  $Buf$ ); void Modify\_FS\_Buffer(struct FS\_Buffer\_Cache \*cache, struct FS\_Buffer \*buf); int Sync\_FS\_Buffer(struct FS\_Buffer\_Cache \*cache, struct FS\_Buffer \*buf); int Release\_FS\_Buffer(struct FS\_Buffer\_Cache \*cache, struct FS\_Buffer \*buf);

In the B option, use the raw IDE functions to access the disk drive. The relevant functions are:

int Block Read(struct Block Device \*dev, int blockNum, void \*buf); int Block Write(struct Block Device \*dev, int blockNum, void \*buf); int Get\_Num\_Blocks(struct Block\_Device \*dev);

#### **Trash Can/Backup File**

In the A option, when a file is deleted, it is moved into the directory /TRASH (which you should create as part of formatting the disk drive). If there is already a file with that name in the trash, the older one should be deleted and the newly deleted file placed in trash. The trash can does not have sub-directories so if the file  $/d/dir/oldFile$  is deleted, it should end up as  $/TRANSH/oldFile$ .

In the B option, when a file (but not a directory) is opened for writing and it already exists, a backup copy of the file should be made in the same directory with the suffix .BU added to the file name. If there is already a file with the .BU suffix, it should be deleted and then the copy made of the file being opened. All file names we will use will have enough room for the .BU suffix to be added.

#### **Symbolic Links/Hard Links**

In the A option, you will add the system call SymLink to the file system. SymLink will create symbolic links to a file. The contents of a symbolic link file is the name of the file to symbolically link to. The file system knows it is a symbolic link since the isSymbolicLink field is set in the inode. When you open a file (or directory), you will check if it is a symbolic link and if so, read the contents of the file (the name of the linked file) and open that instead. This process can iterate several times until a nonsymbolically linked file is reached.

In the B option, you will add the system call Link to the file system. The Link call creates a hard link to the file. In a hard link, each file has a directory entry but the point to a single shared inode. To correctly handle deleting inodes, you will need to maintain a reference count in the inode (the refCount field is provided for that purpose).

#### **Recursive Directory Creation/Recursive File Deletion**

In the A option, you will add a new mode to the Open system call (O\_RECURSIVE). If this mode is set, and an attempt is made to create a file in a directory that does not exist, you will create the directory before opening the file. This call is recursive so on an empy file system and open of /d/dir1/dir2/file will first create /d/dir1 and then /d/dir1/dir2 before creating the file.

In the B option, you will implement the recursive option to the Delete system call. When true is passed to this option, a delete of a directory will recursively delete all the files in that directory before deleting the directory.

### **Requirements**

• Make sure your Mount () works well, so that we can test your project. If we cannot Mount () a CFS, we cannot grade your project.

• You might also want to mount "/d" (dee) automatically in Main() to speed up your testing, but the code you submit should not mount "/d" automatically. "/c" (cee) should be mounted automatically in Main() though.

 You should support disk sizes of **at least** 32 MB. More than 32 MB is optional. Following the procedure described in the "How to create an arbitrary size big diskd.img" section above, in your submitted project, when someone types gmake, a 32 MB file should be created.

 You should support file sizes of **at least** 5 MB (double indirect threshold crossed, yes). More than 5 MB is optional.

# **Testing**

As you saw at the top, in src/user there are some programs that can be used to test your file management syscalls: rm.c, cp,c, ls.c, mkdir.c, mount.c, nsp5test.c.